# SISTEMA DE MONITORIZACIÓN Y CONTROL DE UN ROBOT **CARTESIANO BASADO EN PLC**

Jesús Lozano, Antonio José Calderón, Víctor Miñambres, Alberto Tomás Pérez Escuela de Ingenierías Industriales, Universidad de Extremadura Av. Elvas s/n. Badajoz. Email: jesuslozano@unex.es

# **Resumen**

Se presenta en esta comunicación un sistema robotizado para aplicaciones docentes. El sistema consta de un robot cartesiano de tres ejes, el soporte del robot con el área de trabajo y el sistema de control. El sistema de control está basado en un Siemens S7-1200 (CPU 1214C autómata DC/DC/DC), cuyas salidas por transistor permiten proporcionar los trenes de pulsos necesarios para el movimiento de los motores. Se ha diseñado además el armario de control, con todos los elementos del sistema y el conexionado, y un sistema SCADA interfaz HMI para realizar el control manual del robot, moverlo a una posición absoluta o relativa a la velocidad deseada, moverlo automáticamente hasta la posición de HOME y referenciarlo o moverlo siguiendo una Tabla de comandos.

Palabras Clave: Robot cartesiano, PLC, SCADA.

#### **INTRODUCCIÓN**  $\mathbf{1}$

Un robot industrial, según la definición de la Asociación de Industrias Robóticas (RIA), es un manipulador multifuncional reprogramable, capaz de mover materias, piezas, herramientas, o dispositivos especiales, según trayectorias variables, programadas para realizar tareas diversas.

Los robots industriales se llevan utilizando desde hace más de 50 años. Son capaces de efectuar tareas de difícil desempeño por el ser humano con gran precisión y repetibilidad de manera continuada. Según estadísticas de la Federación Internacional de Robótica (IFR), en 2014 la distribución de robots fue histórica para todo tipo de aplicaciones, destacando operaciones de manipulación para mecanizado de metal y moldeado de plásticos, soldadura de punto y de arco, línea de ensamblaje, dispensación de productos y procesamiento [2].

Dada la presencia de la robótica industrial en tal diversificación de aplicaciones, es preciso disponer

de robots en el ámbito universitario con el fin de que los estudiantes tengan un mayor acercamiento al entorno industrial real en sus diferentes aplicaciones. En general la estructura física de un robot consiste en un número de eslabones y articulaciones, donde cada articulación permite un movimiento relativo entre los dos eslabones que une. Múltiples son los tipos de articulaciones que existen, pero en la práctica solo se utilizan las de rotación y las prismáticas, las cuales proporcionan un grado de libertad (GDL). Las combinaciones de dichas articulaciones permiten incrementar los GDL, dando lugar a distintas configuraciones de robots: cartesiano, cilíndrico, esférico, SCARA y angular [1].

La Federación Internacional de Robótica (IFR) distingue entre cuatro tipos de robots: robot secuencial, robot de trayectoria controlable, robot adaptativo y robot telemanipulado. Así, el sistema de normalmente control, formado por  $un$ microprocesador, es la parte del robot que coordina todos los movimientos del sistema mecánico y comunica con una interfaz de usuario [8]. Recibe como entradas las señales de los sensores y envía los comandos a los actuadores, motor o válvulas, que activan el movimiento de las articulaciones. Se distinguen 3 niveles de control jerárquicos: Control del actuador o nivel 1, control de trayectorias o nivel 2 y control principal o nivel 3 [4].

Como se puede ver, en un manipulador robótico confluyen distintas áreas del conocimiento científicotecnológico incluyendo mecánica, sistemas de control, sensores, actuadores electromecánicos y electrónicos, y sistemas de monitorización. La docencia con robots reales enriquece el aprendizaje de las asignaturas involucradas y favorece la implicación del estudiante. La formación se puede realizar dentro de todos los ciclos de vida de un sistema de manipulación industrial, como son el análisis de los requisitos del sistema, diseño, programación, montaje, puesta punto, a funcionamiento y mantenimiento.

Este trabajo se centra en el diseño y desarrollo del sistema de control para gobernar un robot cartesiano con 3 GDL con fines didácticos para la Universidad de Extremadura. En primer lugar, se exponen la morfología y las características del robot, incluyendo sensores y actuadores. En el apartado 3 se detalla el sistema de control utilizado, el cual se basa en un PLC, y la programación que se ha implementado para alcanzar cualquier punto del espacio de trabajo del robot. En la sección 4 se muestra la interfaz de usuario (HMI) en SCADA desarrollada para la utilización del robot. Finalmente, se indican los resultados obtenidos tras algunos ensayos de movimiento.

#### **DESCRIPCIÓN DEL SISTEMA**  $\overline{2}$

#### **ROBOT CARTESIANO**  $2.1$

Como se ha comentado anteriormente, el objetivo del presente trabajo es realizar el control de un robot cartesiano. El robot cartesiano utilizado dispone de tres ejes (X Y Z) de la marca Berger Lahr Schneider *(actualmente)* Electric Motion Deutschland) y se muestra en la Figura 1. Como se puede observar, se ha diseñado y construido una bancada realizada con perfiles de acero de 40x40 mm, que soporta el robot respetando el espacio de trabajo del mismo. Las medidas de la estructura son 100 cm de ancho, 117 cm de profundidad y 96 cm de alto.

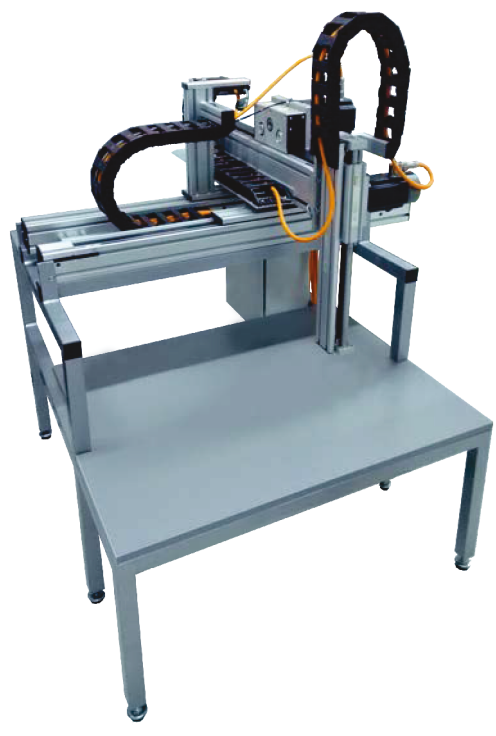

Figura 1: Robot cartesiano de 3 grados de libertad.

El eje X está compuesto por dos carriles, un eje en pórtico donde está acoplado el motor y otro auxiliar. Esta configuración junto con la unión a la estructura aporta la estabilidad necesaria para soportar a los

otros dos ejes. A cada extremo del eje está situado un final de carrera, montado en la ranura del perfil, para poder detener al robot antes de que llegue al tope mecánico. La carrera de este eje (distancia entre finales de carrera) es de 404 mm.

Las guías pueden ser lubricadas desde el exterior, y no requieren más mantenimiento. Está protegido contra el polvo y partículas externas debido al diseño del perfil del eje. El sistema de guía es interno y está protegido por la correa de distribución. Los elementos de accionamiento y guía utilizados tienen requisitos de mantenimiento muy bajos. Las guías internas son limpiadas y lubricadas por un resorte limpiador de fieltro. La frecuencia de lubricación depende de la carga, la velocidad, el tiempo de ciclo y las condiciones ambientales.

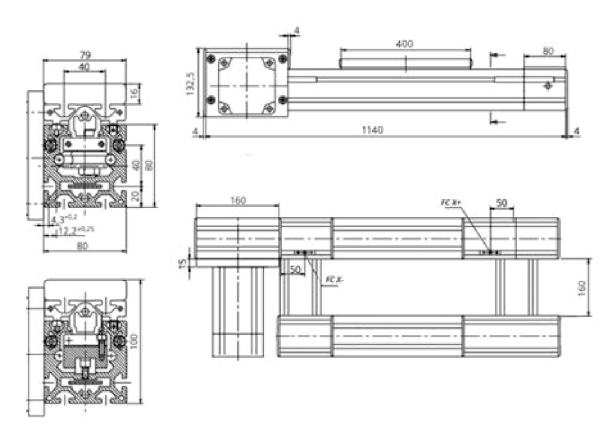

Figura 2: Esquema del eje X del robot cartesiano.

El Eje Y es un eje de tipo cantilever (voladizo), el motor está fijo sobre el Eje X. Dispone de un final de carrera en cada extremo, siendo su carrera de 394 mm. En la Figura 3 se muestra el eje de forma esquemática.

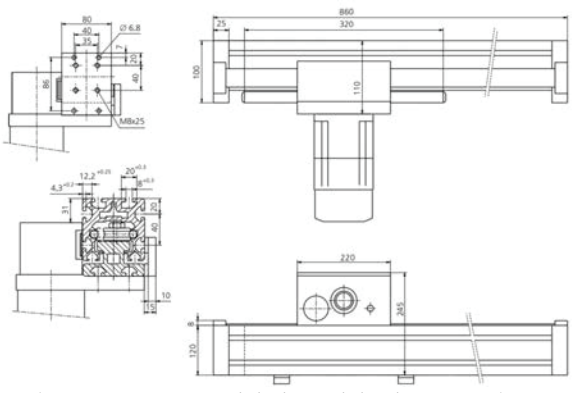

Figura 3: Esquema del eje Y del robot cartesiano.

En el eje Z, el motor está montado sobre un soporte apovado en el extremo del eje Y. El eje Z. de tipo cantilever, se desplaza verticalmente. En la Figura 4 se muestra el despiece del eje junto con el motor.

La carrera de este eje es de 308 mm. Está protegido contra el polvo y partículas externas debido al diseño del perfil del eje. Los anillos obturadores protegen los rodamientos contra partículas externas. Las barras de guía están lubricadas permanentemente a través de un depósito de grasa que se encuentra en el interior de los rodamientos.

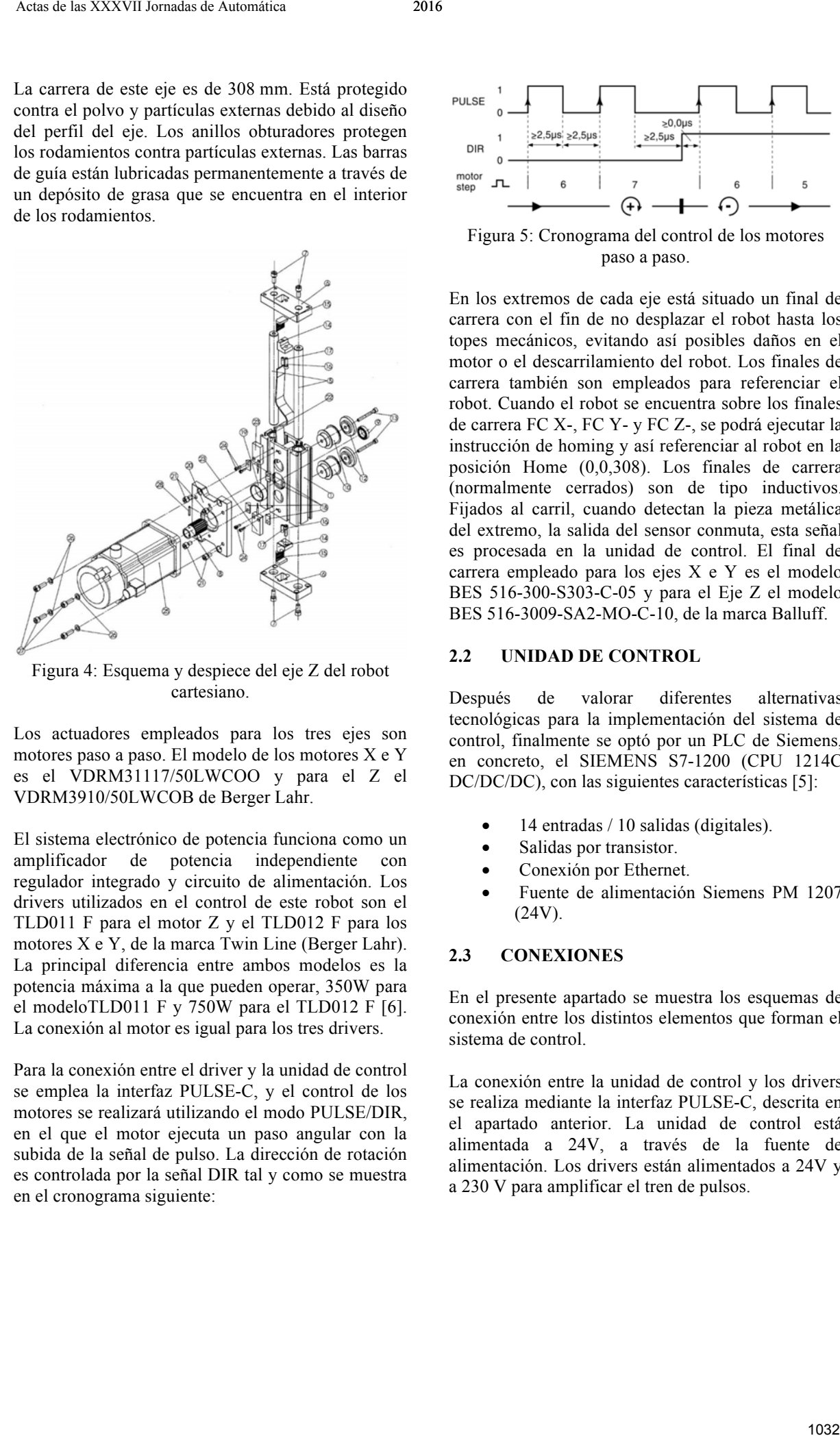

Figura 4: Esquema y despiece del eje Z del robot cartesiano.

Los actuadores empleados para los tres ejes son motores paso a paso. El modelo de los motores X e Y es el VDRM31117/50LWCOO y para el Z el VDRM3910/50LWCOB de Berger Lahr.

El sistema electrónico de potencia funciona como un amplificador de potencia independiente con regulador integrado y circuito de alimentación. Los drivers utilizados en el control de este robot son el TLD011 F para el motor Z y el TLD012 F para los motores X e Y, de la marca Twin Line (Berger Lahr). La principal diferencia entre ambos modelos es la potencia máxima a la que pueden operar, 350W para el modeloTLD011 F y 750W para el TLD012 F [6]. La conexión al motor es igual para los tres drivers.

Para la conexión entre el driver y la unidad de control se emplea la interfaz PULSE-C, y el control de los motores se realizará utilizando el modo PULSE/DIR, en el que el motor ejecuta un paso angular con la subida de la señal de pulso. La dirección de rotación es controlada por la señal DIR tal y como se muestra en el cronograma siguiente:

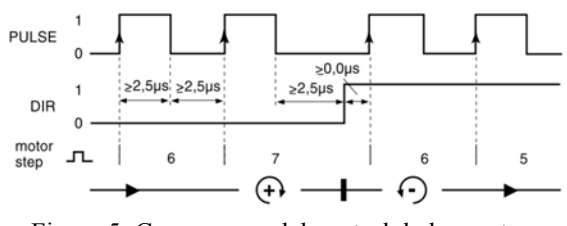

Figura 5: Cronograma del control de los motores paso a paso.

En los extremos de cada eje está situado un final de carrera con el fin de no desplazar el robot hasta los topes mecánicos, evitando así posibles daños en el motor o el descarrilamiento del robot. Los finales de carrera también son empleados para referenciar el robot. Cuando el robot se encuentra sobre los finales de carrera FC X-, FC Y- y FC Z-, se podrá ejecutar la instrucción de homing y así referenciar al robot en la posición Home (0,0,308). Los finales de carrera (normalmente cerrados) son de tipo inductivos. Fijados al carril, cuando detectan la pieza metálica del extremo, la salida del sensor conmuta, esta señal es procesada en la unidad de control. El final de carrera empleado para los ejes X e Y es el modelo BES 516-300-S303-C-05 y para el Eje Z el modelo BES 516-3009-SA2-MO-C-10, de la marca Balluff.

### **2.2 UNIDAD DE CONTROL**

Después de valorar diferentes alternativas tecnológicas para la implementación del sistema de control, finalmente se optó por un PLC de Siemens, en concreto, el SIEMENS S7-1200 (CPU 1214C DC/DC/DC), con las siguientes características [5]:

- 14 entradas / 10 salidas (digitales).
- Salidas por transistor.
- Conexión por Ethernet.
- Fuente de alimentación Siemens PM 1207 (24V).

### **2.3 CONEXIONES**

En el presente apartado se muestra los esquemas de conexión entre los distintos elementos que forman el sistema de control.

La conexión entre la unidad de control y los drivers se realiza mediante la interfaz PULSE-C, descrita en el apartado anterior. La unidad de control está alimentada a 24V, a través de la fuente de alimentación. Los drivers están alimentados a 24V y a 230 V para amplificar el tren de pulsos.

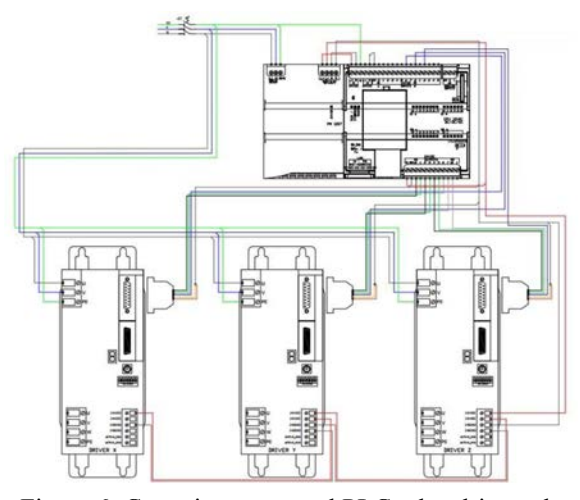

Figura 6: Conexiones entre el PLC y los drivers de los motores del robot.

La conexión entre la unidad de control y los finales de carrera y el freno del motor Z se realiza en la caja de conexiones. La seta de emergencia, alimentada a 24V y situada sobre el armario de control, está conectada a la entrada I1.4 de la unidad de control. En la Figura 7 se muestra el esquema de conexiones entre los sensores y el PLC.

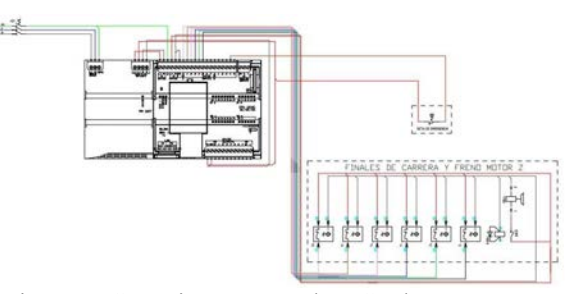

Figura 7: Conexiones entre el PLC y los sensores y freno del motor.

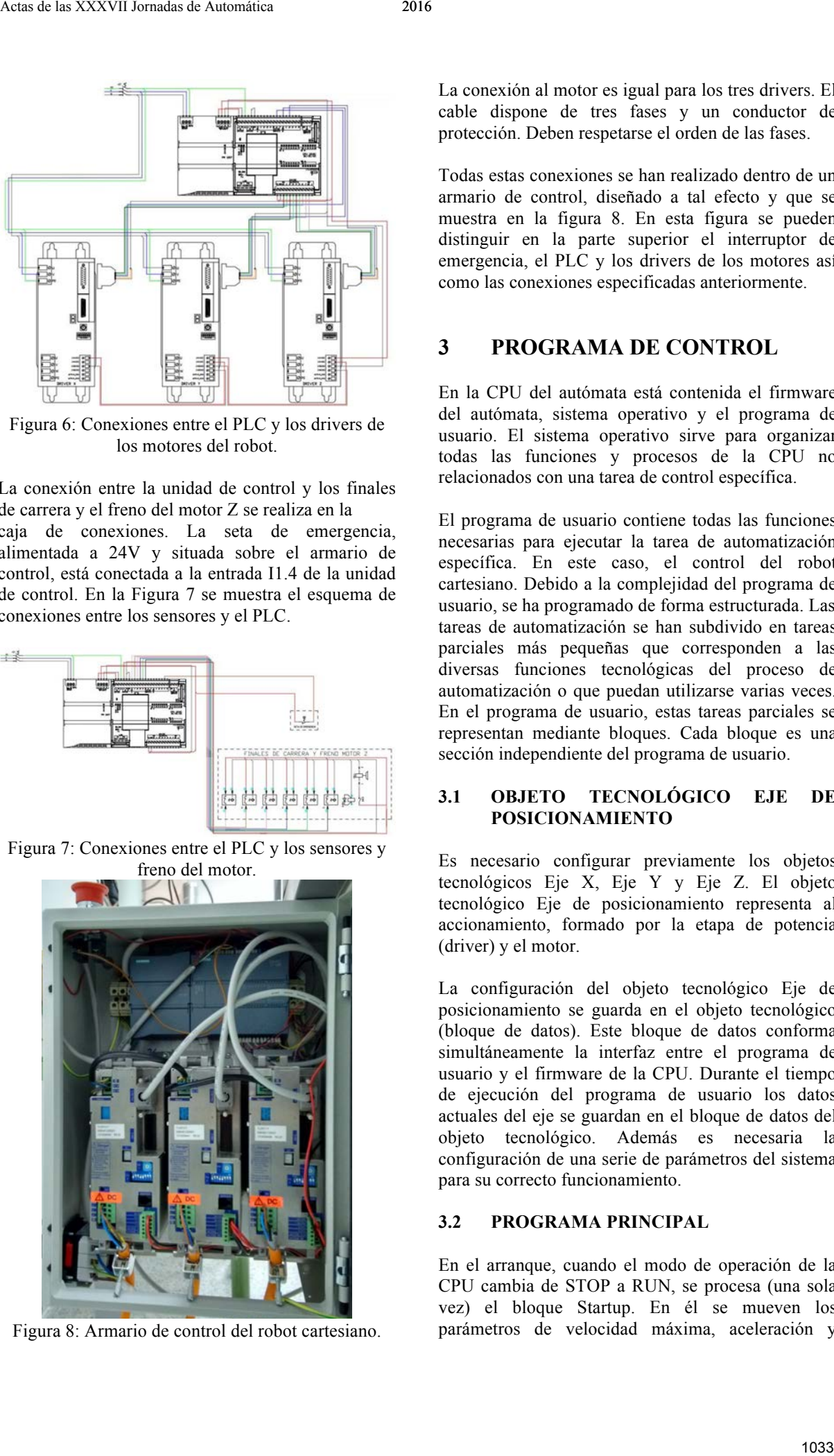

Figura 8: Armario de control del robot cartesiano.

La conexión al motor es igual para los tres drivers. El cable dispone de tres fases y un conductor de protección. Deben respetarse el orden de las fases.

Todas estas conexiones se han realizado dentro de un armario de control, diseñado a tal efecto y que se muestra en la figura 8. En esta figura se pueden distinguir en la parte superior el interruptor de emergencia, el PLC y los drivers de los motores así como las conexiones especificadas anteriormente.

# **3 PROGRAMA DE CONTROL**

En la CPU del autómata está contenida el firmware del autómata, sistema operativo y el programa de usuario. El sistema operativo sirve para organizar todas las funciones y procesos de la CPU no relacionados con una tarea de control específica.

El programa de usuario contiene todas las funciones necesarias para ejecutar la tarea de automatización específica. En este caso, el control del robot cartesiano. Debido a la complejidad del programa de usuario, se ha programado de forma estructurada. Las tareas de automatización se han subdivido en tareas parciales más pequeñas que corresponden a las diversas funciones tecnológicas del proceso de automatización o que puedan utilizarse varias veces. En el programa de usuario, estas tareas parciales se representan mediante bloques. Cada bloque es una sección independiente del programa de usuario.

# **3.1 OBJETO TECNOLÓGICO EJE DE POSICIONAMIENTO**

Es necesario configurar previamente los objetos tecnológicos Eje X, Eje Y y Eje Z. El objeto tecnológico Eje de posicionamiento representa al accionamiento, formado por la etapa de potencia (driver) y el motor.

La configuración del objeto tecnológico Eje de posicionamiento se guarda en el objeto tecnológico (bloque de datos). Este bloque de datos conforma simultáneamente la interfaz entre el programa de usuario y el firmware de la CPU. Durante el tiempo de ejecución del programa de usuario los datos actuales del eje se guardan en el bloque de datos del objeto tecnológico. Además es necesaria la configuración de una serie de parámetros del sistema para su correcto funcionamiento.

### **3.2 PROGRAMA PRINCIPAL**

En el arranque, cuando el modo de operación de la CPU cambia de STOP a RUN, se procesa (una sola vez) el bloque Startup. En él se mueven los parámetros de velocidad máxima, aceleración y

deceleración de los tres ejes (los cuales sólo se pueden cambiar en la configuración de los ejes) a otras variables, guardadas en el bloque de datos MC Control DB, para poder mostrarlos en el SCADA.

Tras el procesamiento de Startup se inicia el procesamiento del bloque de organización de ciclo (Programa principal). En la Figura 9 se muestra el diagrama de flujo del programa principal.

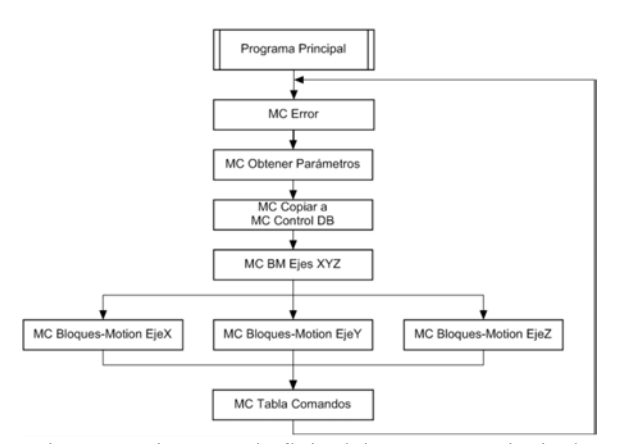

Figura 9: Diagrama de flujo del programa principal.

El bloque Programa principal llama a las funciones consecutivamente, a su vez, estas ejecutan tareas parciales definidas. El orden de llamada de las funciones se ha realizado en base a su importancia en el proceso de automatización.

En primer lugar se llama a la función encargado de los errores (MC Error). Después se llama a la función que se ocupa de obtener los parámetros cinemáticos del robot. En la siguiente función se guardan las variables cinemáticas de posición y velocidad en el bloque de datos MC Control DB. A continuación, se ejecutan de forma paralela los tres bloques que contienen las funciones de control de movimiento de los tres motores (MC Bloques-Motion EjeX, MC Bloques-Motion EjeY y MC Bloques-Motion EjeZ). Finalmente se llama a la función de la Tabla de comandos (MC Tabla Comandos), en el cual, si se produce las condiciones necesarias, se ejecuta una de las dos Tablas de comandos predefinidas (Tabla Posiciones o Tabla Posiciones2).

Esta secuencia se ejecuta de forma cíclica mientras que el autómata se encuentre en modo RUN. La programación se ha apoyado en el Manual de funciones SIMATIC STEP 7 S7-1200 Motion Control V13 [7].

# **4 SCADA INTERFAZ HMI**

El sistema SCADA ha sido desarrollado con TIA Portal v13 (SP1). Está diseñado para ser ejecutado en un PC con monitor, teclado y ratón. La resolución recomendada para el monitor es 1680x1050 pixeles programa. El idioma del programa puede ser cambiado, entre español e inglés, desde cualquiera de las pantallas del programa.

El SCADA comienza en una pantalla inicial del programa, desde donde se puede acceder a las otras dos pantallas: Control de movimiento y Tabla de Comandos. También se puede acceder a ella desde cualquier pantalla pulsando la tecla F5.

#### **4.1 PANTALLA DE CONTROL DE MOVIMIENTO**

En esta pantalla se puede gobernar el robot de forma manual mediante botones de dirección de cada uno de los ejes, desplazarlo de forma automática a una posición especificada mediante coordenadas absolutas o relativas, todo ello a la velocidad deseada. Se muestra en ella también las gráficas de posición y velocidad de los tres ejes. En la figura 10 se muestra esta pantalla.

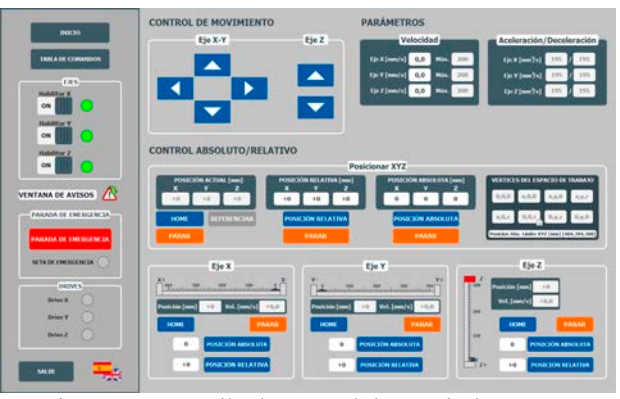

Figura 10: Pantalla de control de movimiento.

En el margen izquierdo de esta pantalla, se encuentra la habilitación de los ejes, el interruptor de la ventana de avisos, el botón de parada de emergencia, led de estado de la seta de emergencia y de los drivers, interruptor de cambio de idioma (español/inglés) y botón de salida. Este margen es común para Control de movimiento y Tabla de Comandos, dispone también de botones para ir a las otras dos pantallas. Los interruptores Habilitar X, Y o Z activan los motores correspondientes si el driver está habilitado y la parada o seta de emergencias no están accionadas. Al pulsar sobre el icono de la Ventana de avisos, esta se muestra en pantalla. En ella se recogen los posibles errores producidos en los ejes. El botón parada de emergencia y la seta detienen los tres ejes y resetean los interruptores de habilitación de ejes, los cuales deben reactivarse tras desactivar el botón de parada de emergencia y/o la seta de emergencia. Los leds de estado de los drivers indican si están listos para operar (leds en verde) o no (leds en gris). En la parte inferior del margen izquierdo se Amerikan Very Warranten de René e Las Estas de la Contextual de Automática 2016 a la Contextual de la Contextual de La Contextual de La Contextual de La Contextual de La Contextual de La Contextual de La Contextual de La

encuentra el botón de salida del programa y el de cambio de idioma (español o inglés).

En el apartado Parámetros se establece individualmente la velocidad de cada uno de los tres ejes. Se muestra también la velocidad, la aceleración y la deceleración máximas, las cuales solo se pueden modificar con anterioridad en la configuración de cada eje.

En el apartado de Control de movimiento aparecen unos botones de dirección, con los que se puede mover manualmente el robot a la velocidad fijada en la sección Parámetros. Cuando el robot alcanza un final de carrera, se produce un error, el cual debe ser acusado para poder seguir moviendo el robot. Para que el robot avance, debe hacerlo en sentido contrario al de aproximación al final de carrera. Esto impide que el robot llegue a los topes mecánicos evitando posibles daños en el mismo. Además, cuando el robot se encuentra en un final de carrera, se deshabilita el botón de dirección que haría que el robot sobrepasase este sensor.

En el apartado de Control absoluto/relativo se puede moverse el robot (a la velocidad establecida en los parámetros) a una posición absoluta o relativa, los tres ejes a la vez o individualmente. También se puede desplazar a cualquiera de los vértices del espacio de trabajo. Antes de realizar un movimiento absoluto, el robot debe referenciarse. Para ello, el robot debe estar sobre los finales de carrera X-, Y- y Z-. Puede moverse el robot hasta esta posición pulsando el botón HOME, el robot se desplazará a una velocidad prefijada de 25 mm/s. Una vez alcanzada esta posición, el botón REFERENCIAR se habilita, cambiando de color (verde). Tras pulsar este botón, el robot quedará referenciado a la posición HOME (x=0, y=0, z=308). Associates de mois antique de mois antique de mois antique de mois antique de las XXII de las XXII de mois antique de las XXII de mois antique de las XXVII de las XXVII de las XXVII de las XXVII de las XXVII de las XXVII

En la parte inferior se encuentran los controles individuales para cada eje. Donde se muestra también la posición y velocidad actual de cada eje. Esta parte se puede intercambiar por gráficas con la posición y velocidad de cada eje.

### **4.2 PANTALLA DE TABLA DE COMANDOS**

En esta pantalla se pueden seleccionar varios movimientos preprogramados que realizan operaciones sencillas con el robot. La pantalla se muestra en la figura 11. En primer lugar se establece el número de ciclos (repeticiones de la Tabla de comandos), el de comandos (número de comandos que se ejecutan de la Tabla) y seleccionar la Tabla a ejecutar. Se muestra el número de ciclo y comando actual. Tras pulsar el botón EJECUTAR se inicia la instrucción. Si se desea, se puede pausar o finalizar la Tabla de comandos, para ello se deben activar el

interruptor PAUSAR/CONTINUAR o el botón FINALIZAR. Bajo los controles de la Tabla de comandos, se encuentran los controles para referenciar y parar el robot y el de acuse de errores. El margen izquierdo es igual que el de la pantalla Control de movimientos, detallada anteriormente. En el margen derecho se muestran tres gráficas con la posición y velocidad de cada eje.

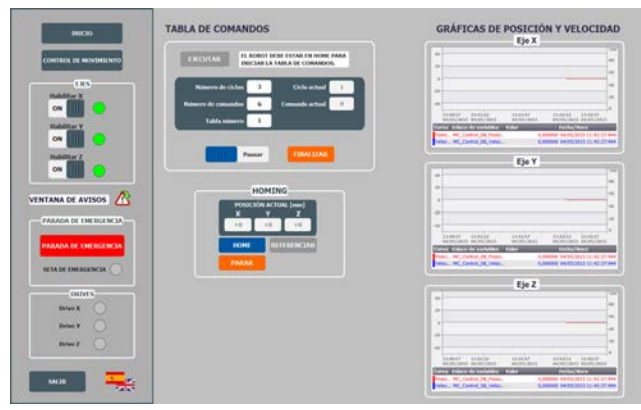

Figura 11: Pantalla de tabla de comandos.

# **5 RESULTADOS**

Con objeto de comprobar el correcto funcionamiento del sistema de control desarrollado, se han realizado distintas pruebas con el robot. En primer lugar, se ha comprobado que la distancia recorrida por el motor correspondía con la configuración establecida, es decir, comprobar que el parámetro movimiento de carga por vuelta del motor (100 mm) era correcto.

El motor Z no tenía el par suficiente para desplazarse hacia arriba, tras probar distintas corrientes máximas de fase, se estableció a 1,4 A. Si se cambia la carga del eje Z, se deberá volver a comprobar la corriente máxima de fase.

Los ejes no se movían simultáneamente, tras modificar el programa de usuario, moviendo los bloques de instrucciones Motion Control al mismo segmento, se solvento el problema.

Se han probado distintas velocidades máximas para ver cuál permitía desplazar el robot lo más rápido posible, respetando las características técnica de los motores, sin comprometer la seguridad del sistema.

Se ha comprobado el correcto funcionamiento de cada una de las instrucciones Motion Control empleadas en la programación. El movimiento relativo o absoluto, la parada, la parada de emergencia y la referenciación.

Finalmente se han probado distintas Tablas de Comandos, modificando el número de comandos y de ciclos. En [3] se encuentran disponibles varios videos para ver el funcionamiento del robot:

### **Agradecimientos**

Este trabajo ha sido financiado con Fondos FEDER (Programa Operativo FEDER de Extremadura 2014- 2020) mediante la Ayuda a Grupos de Investigación con referencia GR15178 de la Junta de Extremadura Ana de las Veverinarias de mois anti-<br>
2016 de vélocio de la julia de la guerra disponibles varias de la julia de la formada de la julia de la formada de Automática 2016 de la julia de la formada de Automática 2016 de Aut

# **Referencias**

- [1] Barrientos, A., Peñin, L.F., Balaguer, C., Aracil, R., (1997) "Fundamentos de Robótica Segunda Edición", McGraw-Hill.
- [2] IFR, (2015) " World Robotics 2015 Industrial Robots ".
- [3] Pérez, A.T., (2016) "https://www.youtube.com/playlist?list=PLfm MHH07WGkIpCa49txJ7h2KF\_8iblTu3".
- [4] Ross, L.T., Fardo, S.W., Masterson, J.W., Towers, R.L., (2011) "Robotics: Theory and Industrial Applications, 2nd Edition".
- [5] Siemens, (2009) "SIMATIC S7 Controlador programable S7-1200 - Manual de sistema".
- [6] Siemens, (2014) "Manual de funciones SIMATIC STEP 7 S7-1200 Motion Control V13".
- [7] SIG POSITEC, (2002) "Documentación Técnica Twin Line Drive 01x", Edición d107.
- [8] Torres, F., Pomares, J., Gil, P., Puente, S.T., Aracil, R., (2002) "Robots y Sistemas Sensoriales", Prentice Hall.